## Paying for Permit Fees through CPPL Portal

## **To pay for fees from the CPPL Portal:**

- 1) Log in to the CPPL Portal Site: [https://cppl.carrollcountymd.gov](https://cppl.carrollcountymd.gov/)
- 2) Click "My Records from the sub-heading row.

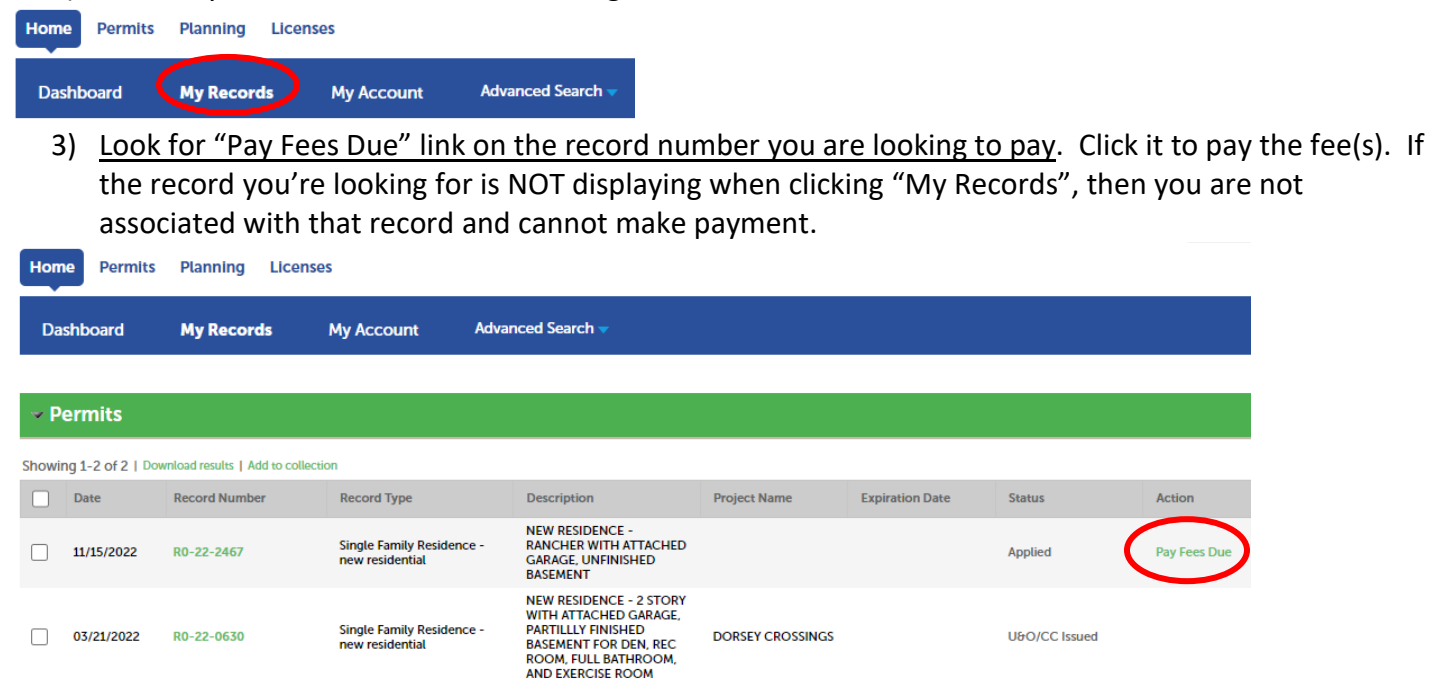

## **You can also Search for your permit and once located:**

1) Click Payments and click the "Pay Fees" link.

831086

11/15/2022

Total paid fees: \$120.00

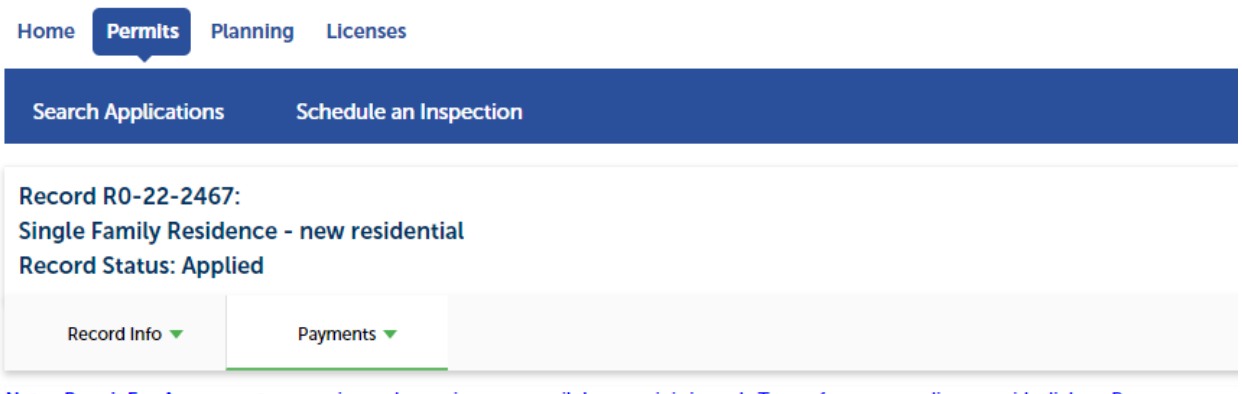

Note: Permit Fee Assessment processing task remains open until the permit is issued. To see fees outstanding or paid, click on Payments.

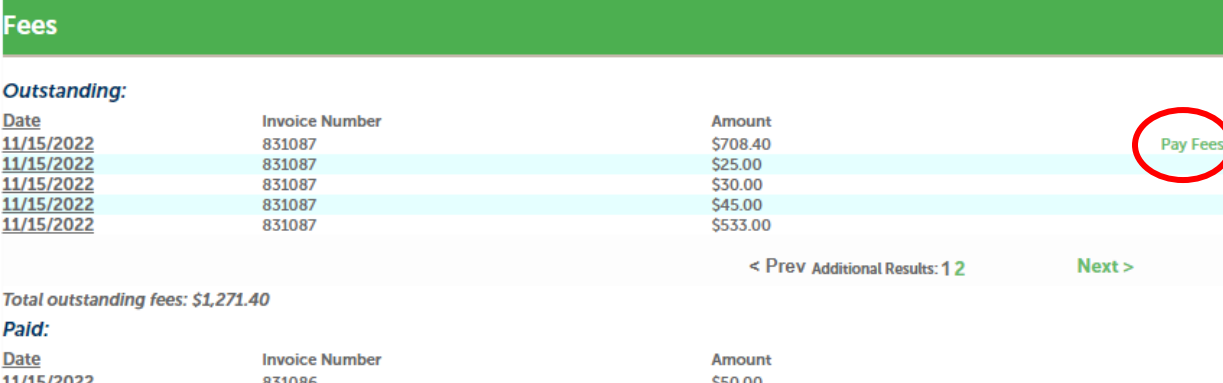

\$70.00